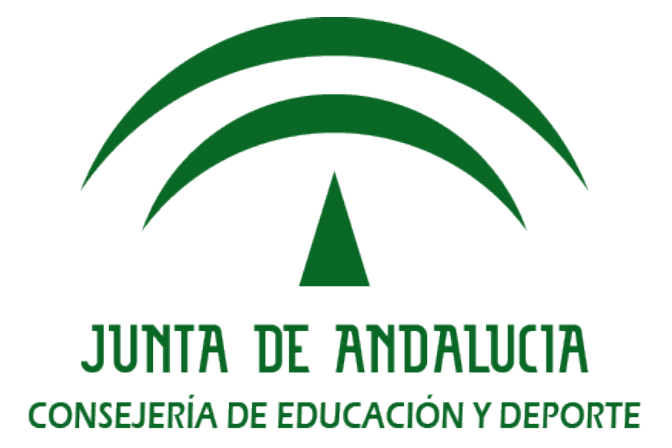

### **Moodle Centros. Usuario Profesorado**

18/09/20

### Moodle Centros. Usuario Profesorado

### Índice

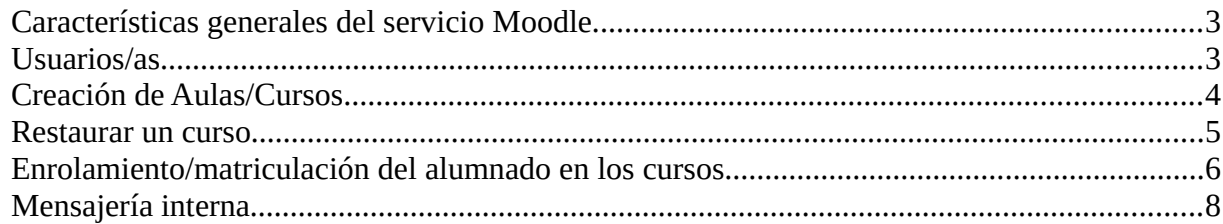

### <span id="page-2-1"></span>**Características generales del servicio Moodle**

La plataforma Moodle Centros es un servicio para el curso 2019-2020.

La dirección de la plataforma es única para todos los centros, cada centro está incluido en una categoría sobre la que tiene los permisos de gestión.

<https://educacionadistancia.juntadeandalucia.es/centros/>

Versión de Moodle: 3.6 Acceso: HTTPS

Cada curso escolar la Consejería realiza una instalación limpia del servicio Moodle Centros, sin contenidos, ya que cada año cambian los grupos y los usuarios que se cargan desde Séneca. Por tanto, el profesorado al finalizar el año escolar tiene que realizar siempre copias de seguridad de sus cursos moodle (sin alumnado) para poder restaurarlos al año siguiente en la nueva instalación.

#### <span id="page-2-0"></span>**Usuarios/as**

Los usuarios/as de la plataforma son cargados automáticamente desde Séneca **una vez que el profesorado tenga grabado su horario en Séneca**. Las altas y bajas se sincronizan diariamente con Séneca. En principio no puede darse de alta a usuarios que no estén matriculados o impartiendo clase en el centro.

- **Profesorado**: pueden acceder con su usuario IdEA y contraseña (debe tener grabado su horario en Séneca e impartir docencia directa con un grupo de alumnos).
- **Alumnado**: el centro debe activar primero los usuario PASEN en Séneca.

Tras obtener la nueva clave, **se recomienda acceder en ese momento a PASEN y cambiar esta clave por una personal que les resulte más fácil de recordar o para que dicha clave recibida por SMS no caduque en PASEN.**

Ver el documento **Manual para credenciales alumnado PASEN.pdf**

• **Equipo directivo/Coordinación TIC**: tiene permisos de gestión sobre la categoría del centro, puede crear nuevas subcategorias y cursos, eliminarlos o restaurar las copias.

Se han creado por defecto dos cursos, desde el que gestionar a los usuarios:

- Sala de profesores del centro, con equipo directivo y profesores enrolados en él.
- Punto de encuentro del centro, con equipo directivo, profesores y alumnado enrolados en él.

### <span id="page-3-0"></span>**Creación de Aulas/Cursos**

Cada docente, con su usuario, puede crear un curso asociado a las asignaturas a las que imparte clase.

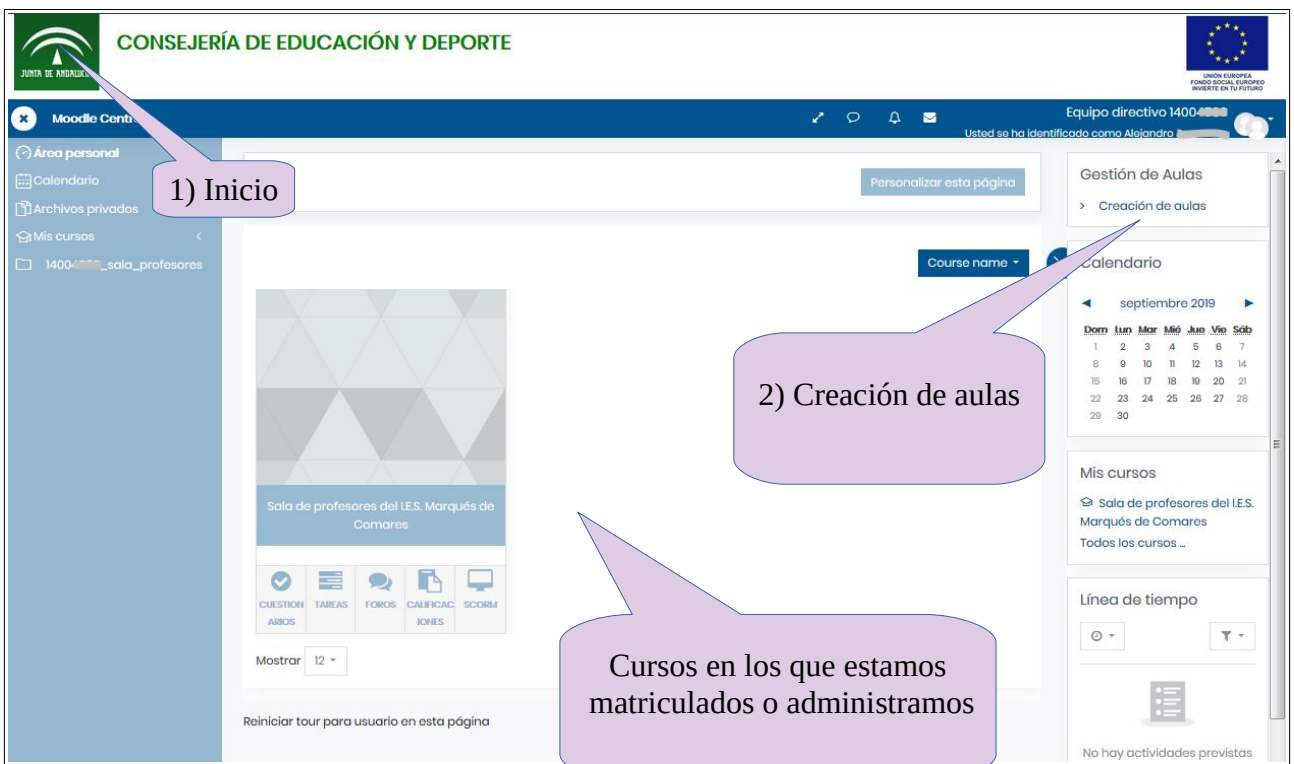

Con el usuario Equipo Directivo/Coordinación TIC podemos crear todas las aulas disponibles para nuestro centro. Además, con este perfil, se pueden crear Aulas/curso no asociadas a ningún grupo clase. Al pulsar en creación de aulas aparecerá el listado de todos los curso que se pueden crear, asociados a niveles, materias que impartimos.

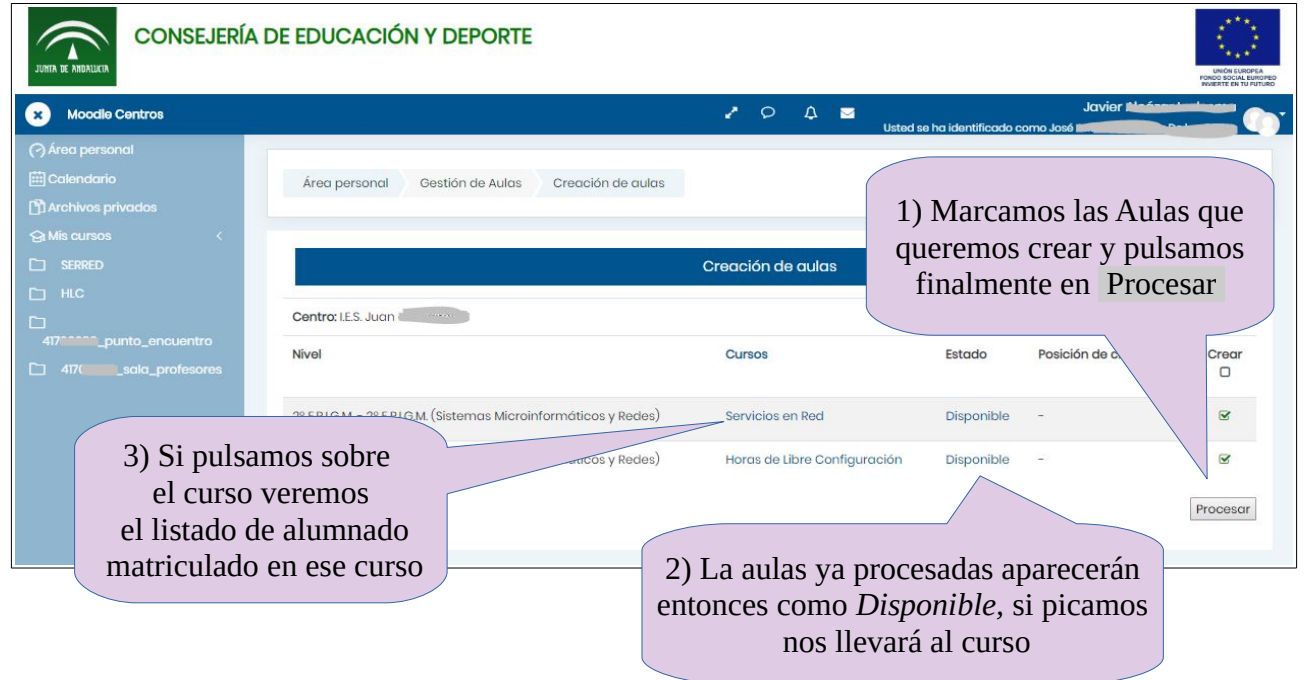

En un intervalo aproximado de 5 – 30 minutos, dependiendo de la demanda, debe aparecer el curso creado con sus correspondientes alumnos.

El usuario EquipoDirectivo tiene la opción de crear nuevas subcategorias y cursos no asociados a las materias que impartimos.

Cada docente, con su usuario, puede crear un curso asociado a las asignaturas a las que imparte clase.

Por ejemplo si imparte clase de matemáticas a 1ºA, 1º B y 2º A, se crearían solo dos cursos: un único aula/curso para 1º (A y B) y otro aula/curso para 2º A.

Dentro del aula/curso de 1º (A y B) se tendrían que crear "grupos y agrupamientos" si se quiere personalizar las actividades para cada uno de los grupos 1ºA y 1ºB.

Los cursos se crean vacíos de contenidos. Luego podremos modificar su configuración y crear los contenidos o **Restaurar** una copia de seguridad.

#### <span id="page-4-0"></span>**Restaurar un curso**

Realizamos una copia de seguridad de nuestro curso en la anterior plataforma, **(IMPORTANTE) sin incluir usuarios matriculados**:

Accedemos al curso donde queremos restaurar el contenido, previamente deberíamos haberlo creado con el módulo Gestión de Aula.

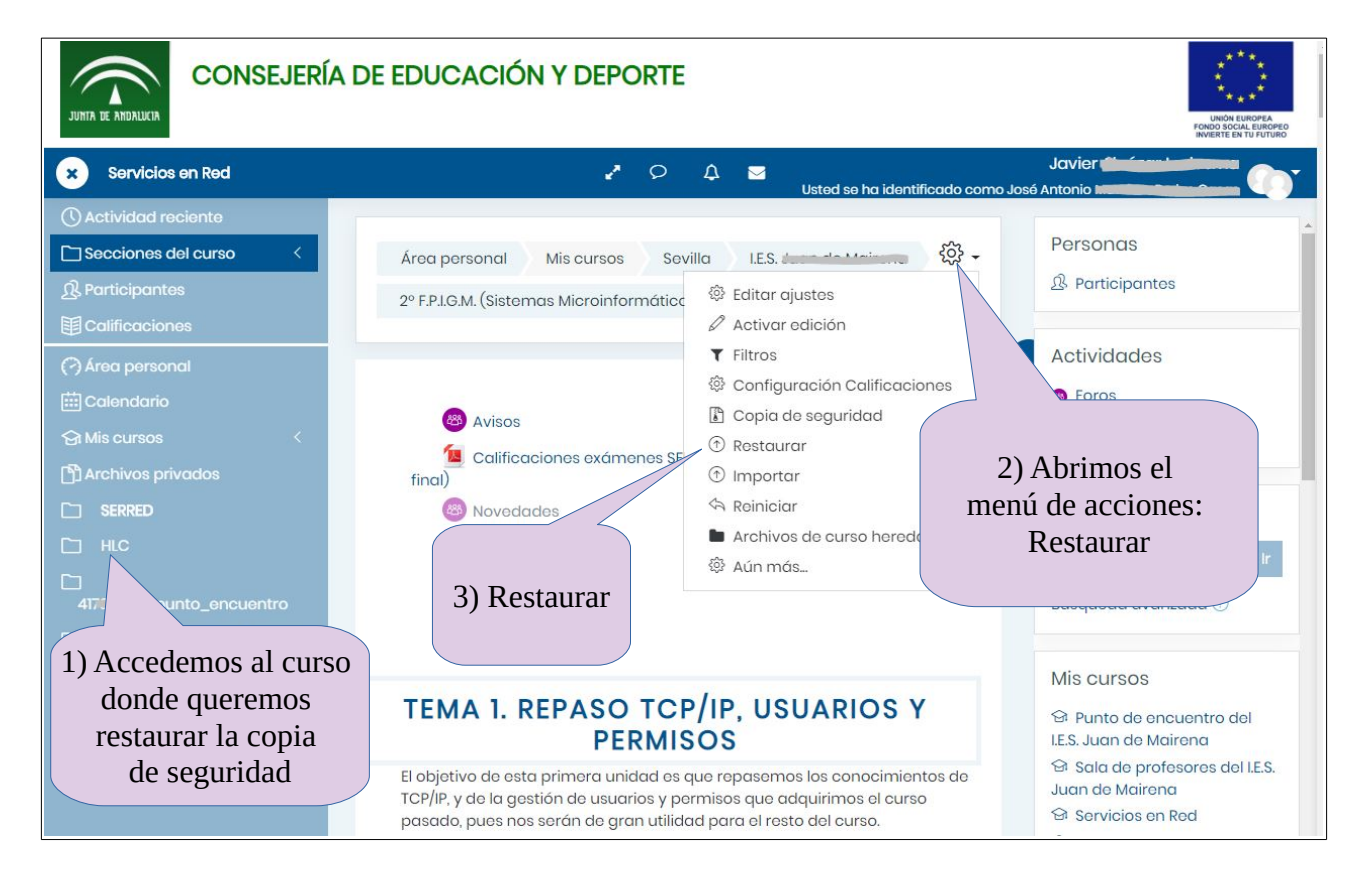

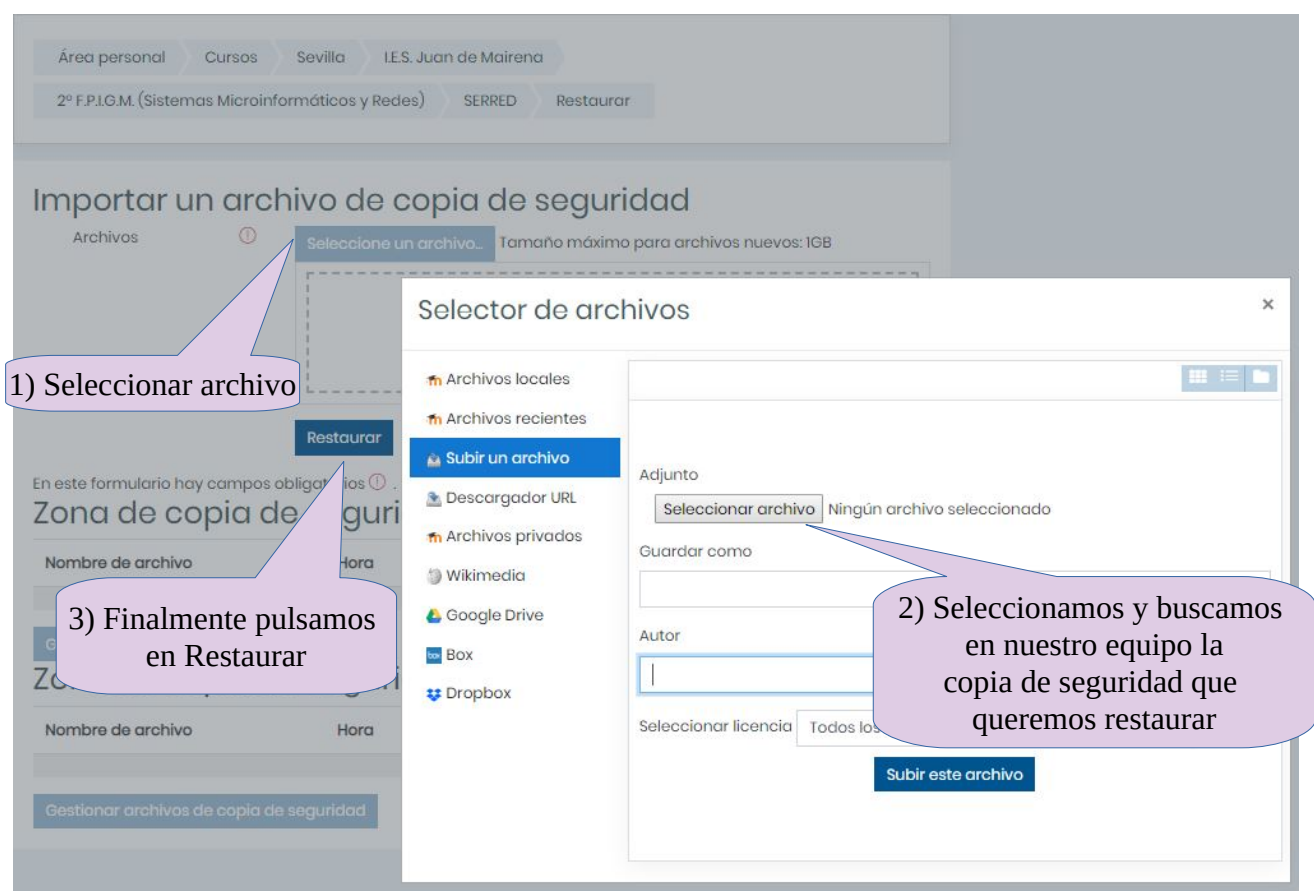

### <span id="page-5-0"></span>**Enrolamiento/matriculación del alumnado en los cursos**

El alumnado debe tener creadas sus credenciales PASEN, para ello, previamente en Séneca el equipo directivo debe activar los usuarios (Séneca > Utilidades > Panel de Control Pasen > Gestión de usuarios Pasen > Alumnado > curso y grupo) y luego imprimir las contraseñas para entregarlas al alumnado (ruta: Documentos que se pueden pedir /Alumnado/ Gestión de credenciales de alumnado).

El alumnado queda enrolado (matriculado) automáticamente en los cursos Moodle correspondientes a las asignaturas en las que está matriculado en Séneca, una vez que estos son creados por el profesorado mediante el módulo Gestión de Aulas.

Podemos dar de baja de un curso o matricular alumnado o profesorado en cursos que por defecto no le correspondan. Para ello, accedemos al curso, y a participantes.

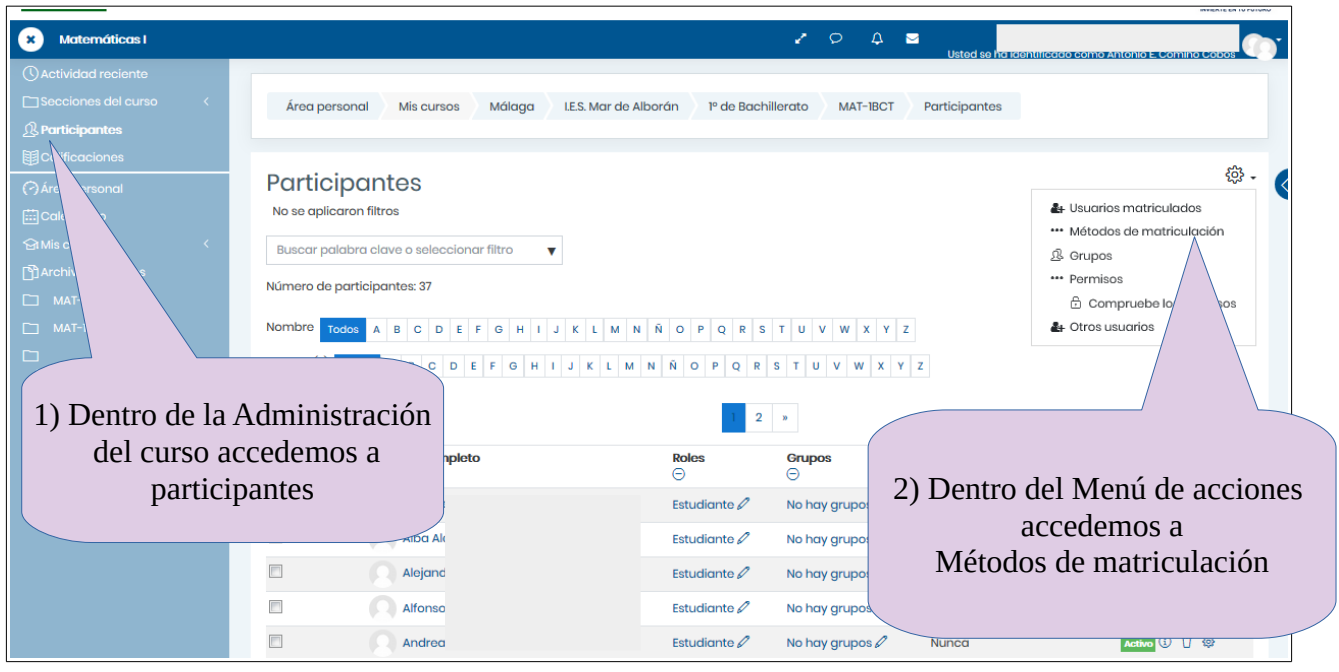

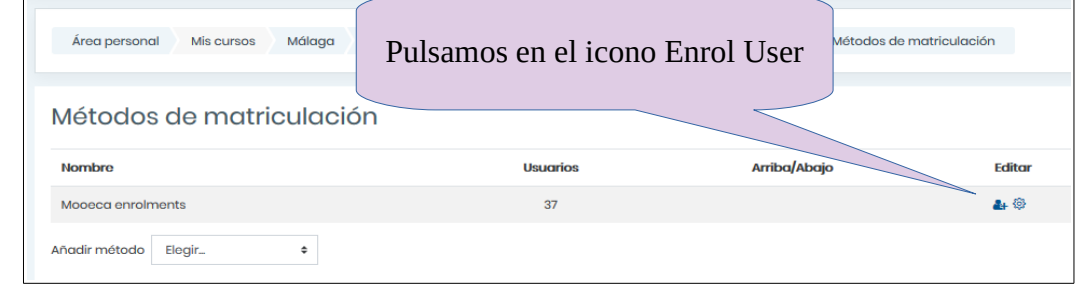

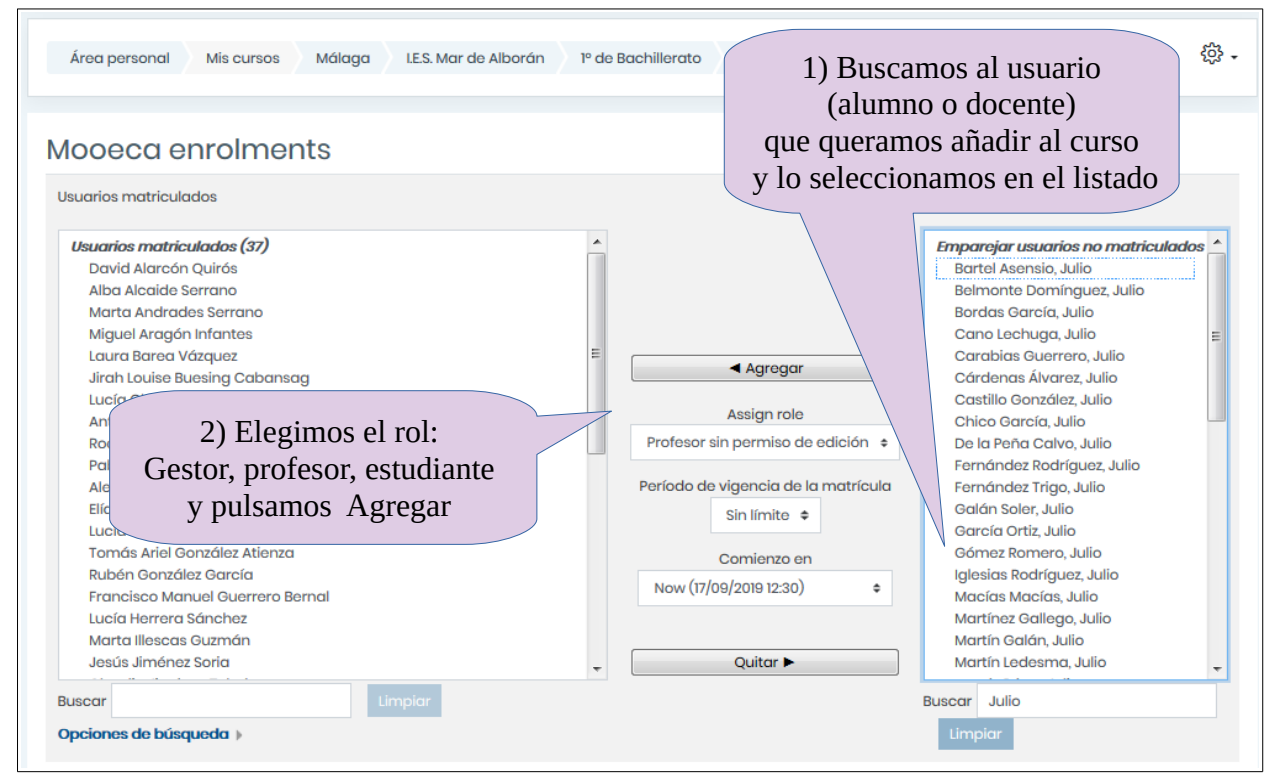

De forma similar podemos **Quitar** un usuario del curso.

### <span id="page-7-0"></span>**Mensajería interna**

Puesto que no todo el alumnado puede tener una cuenta de correo, el servicio de mensajería por email está deshabilitado. Para las comunicaciones con el alumnado y resto de miembros de la plataforma puede utilizarse el módulo de mensajería interna que encontraremos en el  $i$ cono  $\sim$  situado en la parte superior. Además, la plataforma enviará un email al destinatario si el usuario tiene una cuenta de correo habilitada y tiene configurada esta opción en sus preferencias.

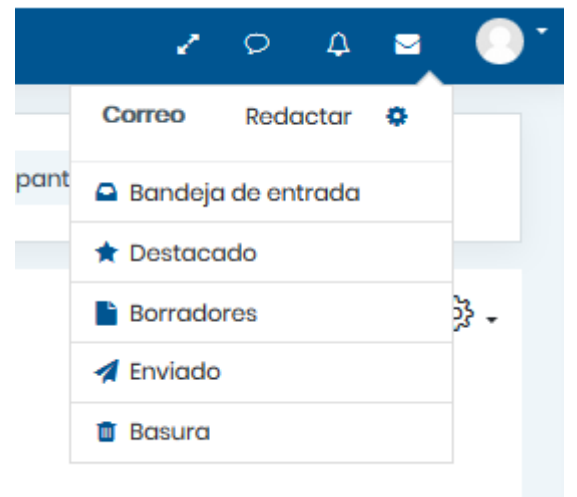